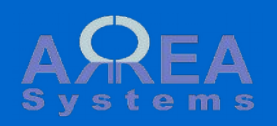

# Overview of point of sales

Point of sales is a tool to manage sales transactions at store level. It is designed for simple transactions that can be recorded with a mobile device. You can select item and quantity, record transaction and send a receipt by email to customer.

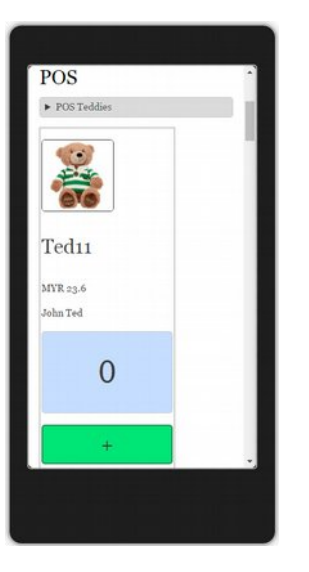

#### <span id="page-1-0"></span>Display default POS structure

The default structure will display all available items in your products list

(See [products and services modu](https://arrea-systems.com/sites/default/files/manuals/products_services.pdf) [le](https://arrea-systems.com/sites/default/files/manuals/products_services.pdf) )

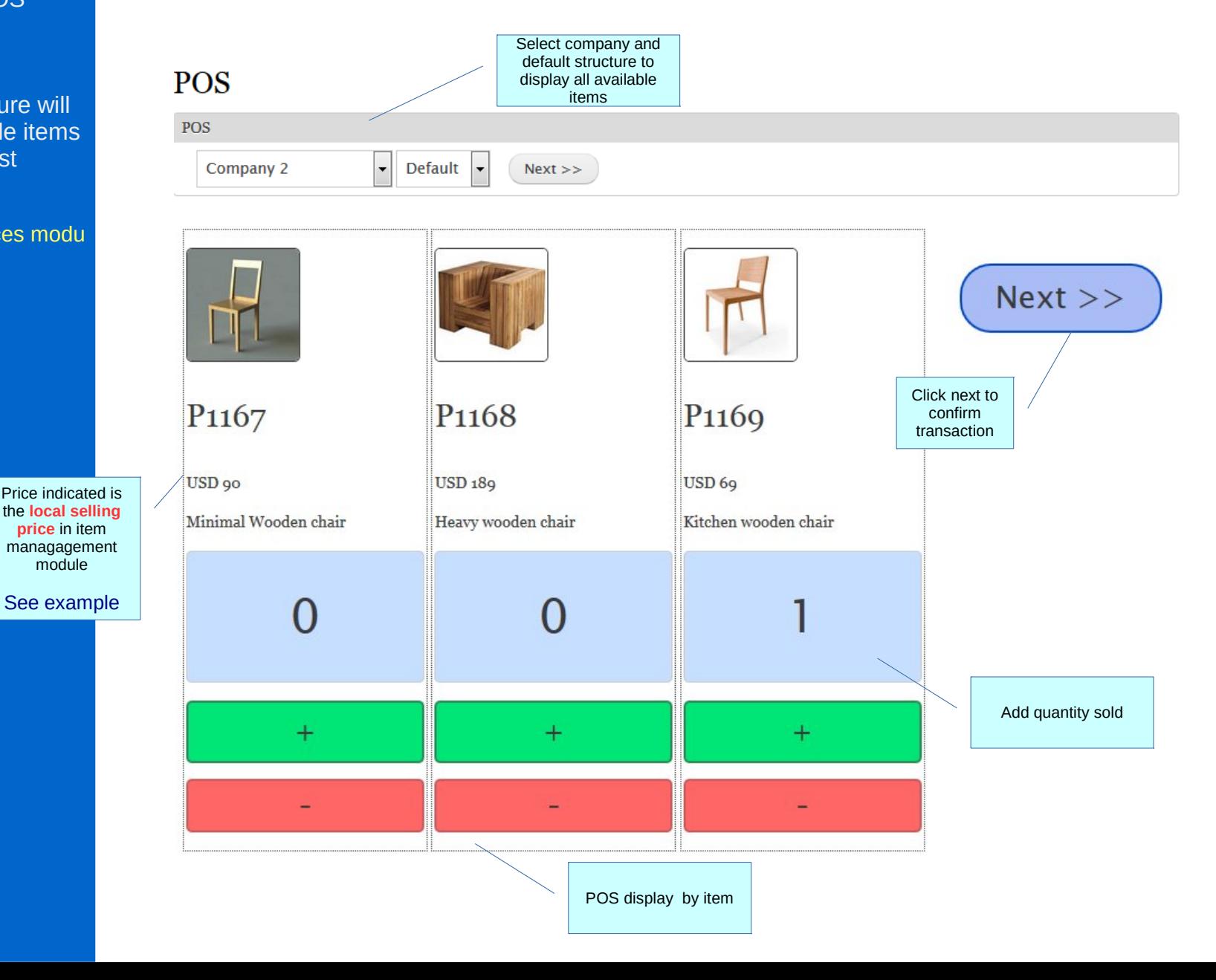

#### Display default POS structure

## **Confirmation**

## **POS**

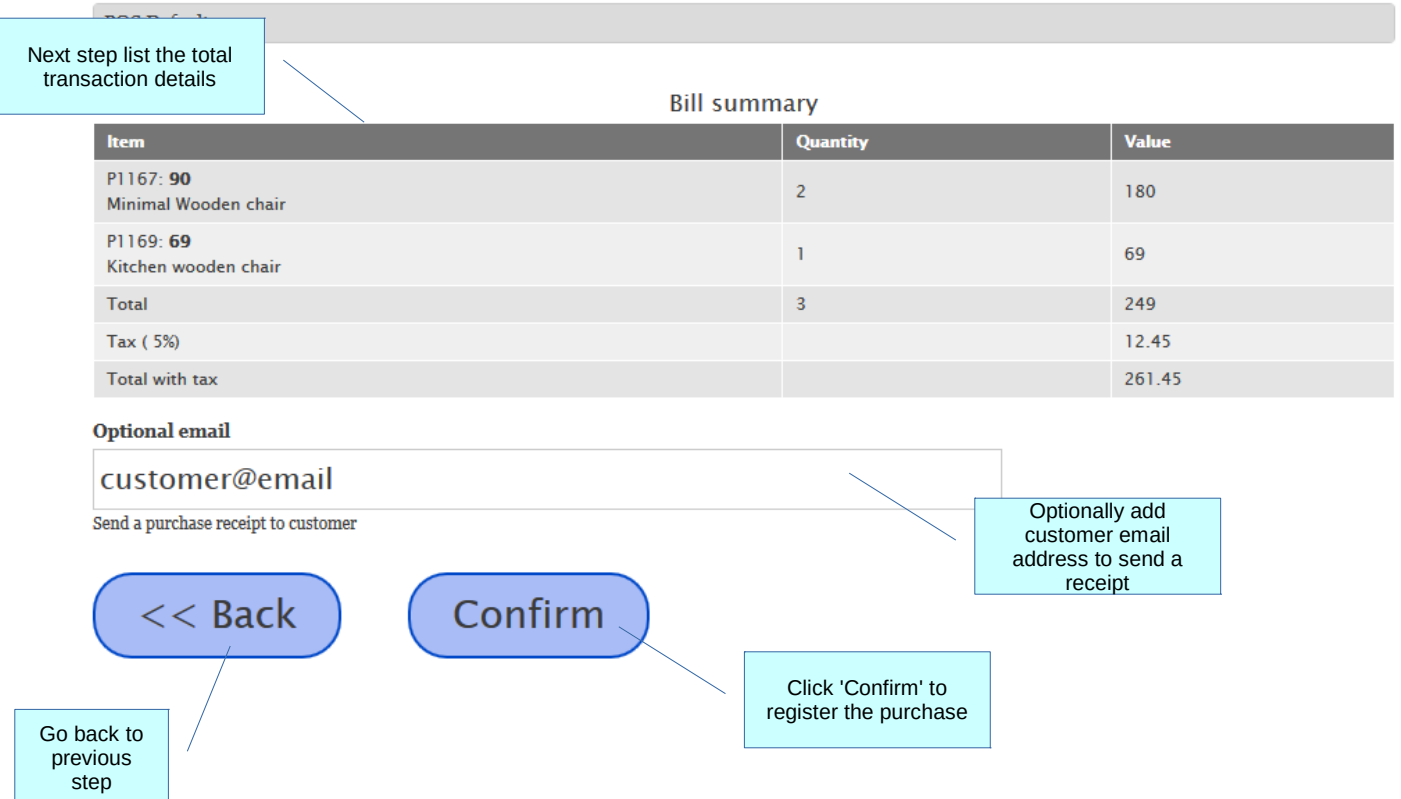

#### <span id="page-3-0"></span>Display default POS structure

### **Confirmation**

Receipt sent via email with different color themes available

Go to ["settings"](#page-12-0) to change theme

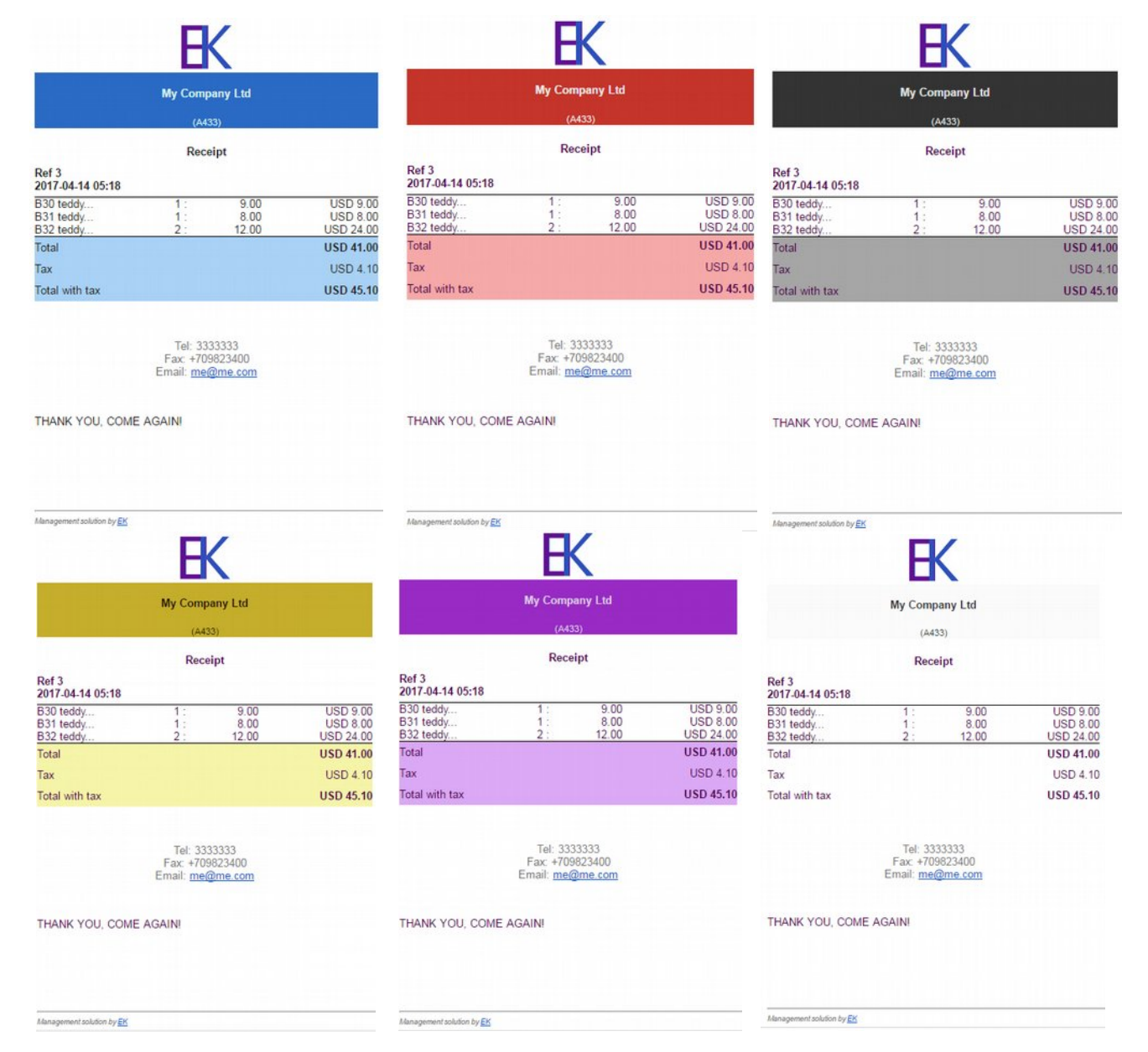

#### Custom POS structure

If you have a lot of items, you may want to classify your items into different groups or categories.

You can build a custom POS display with your selected items

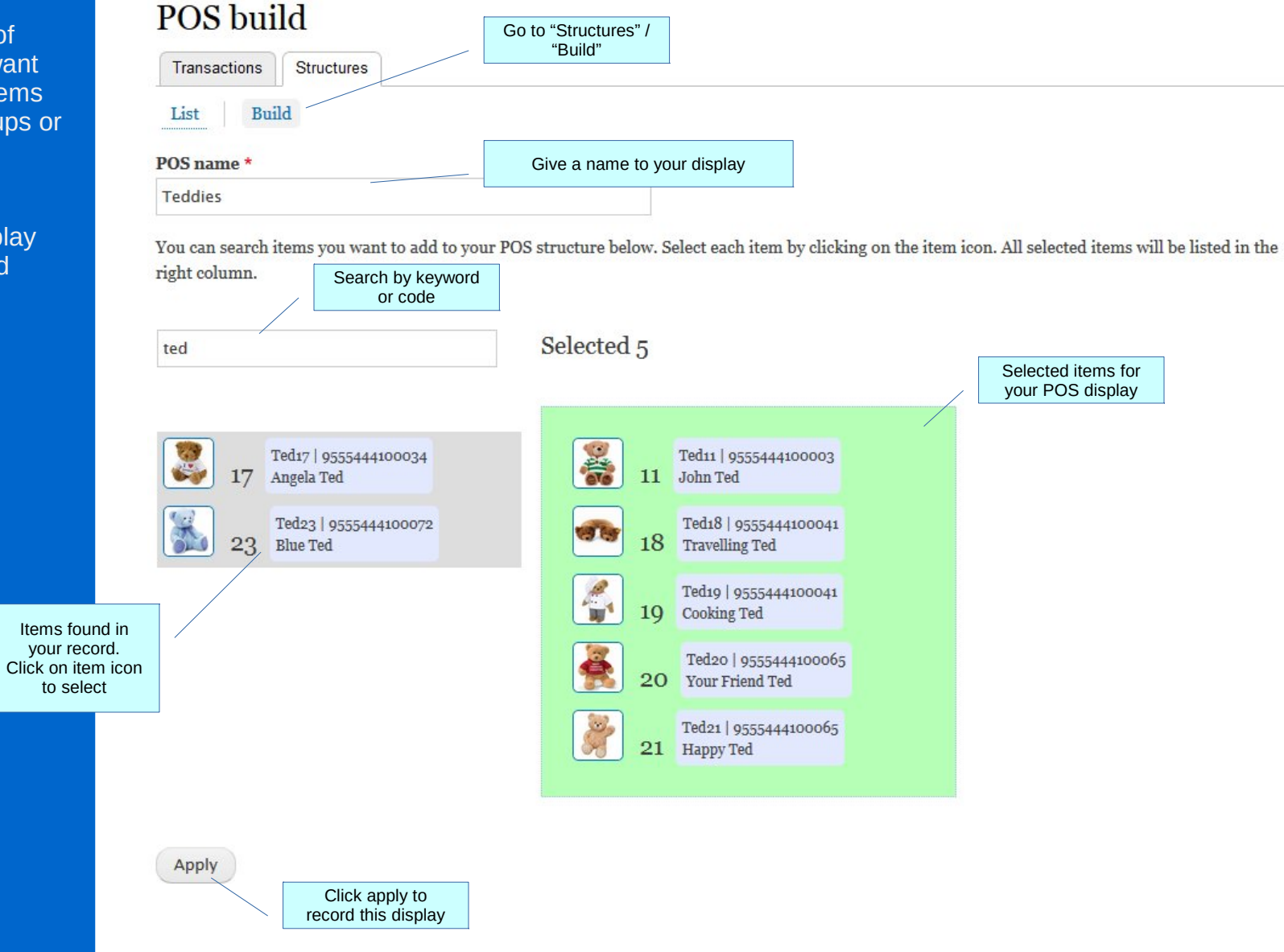

#### List of available custom POS display

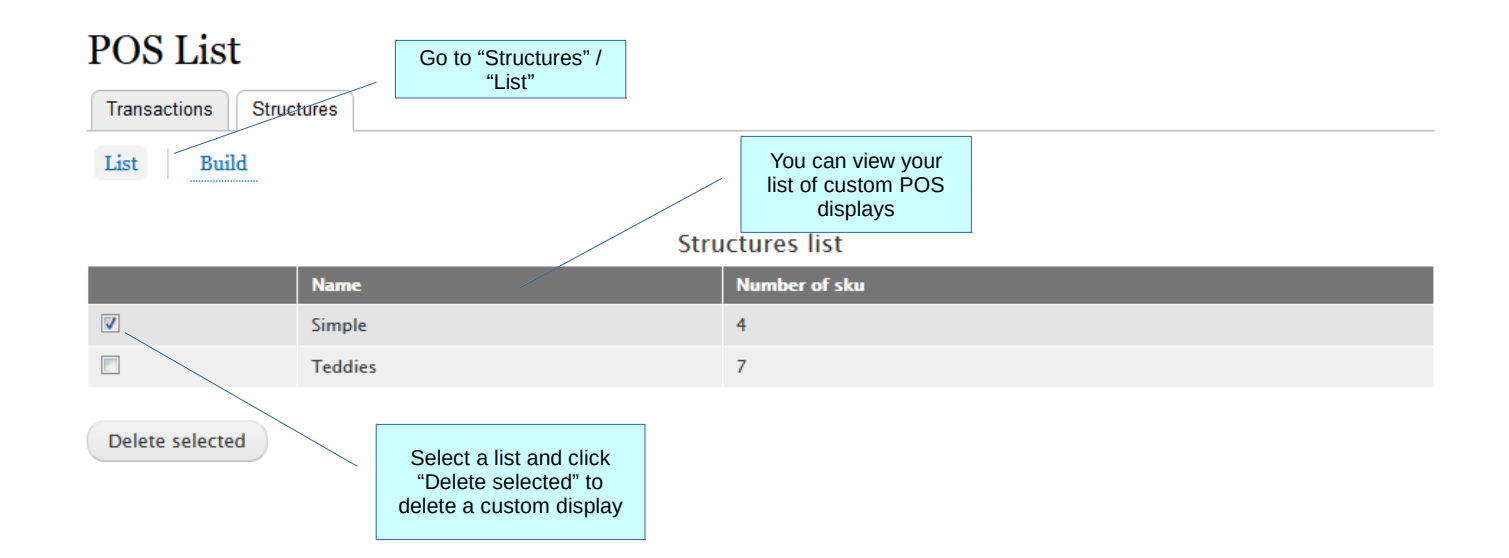

## Select custom display

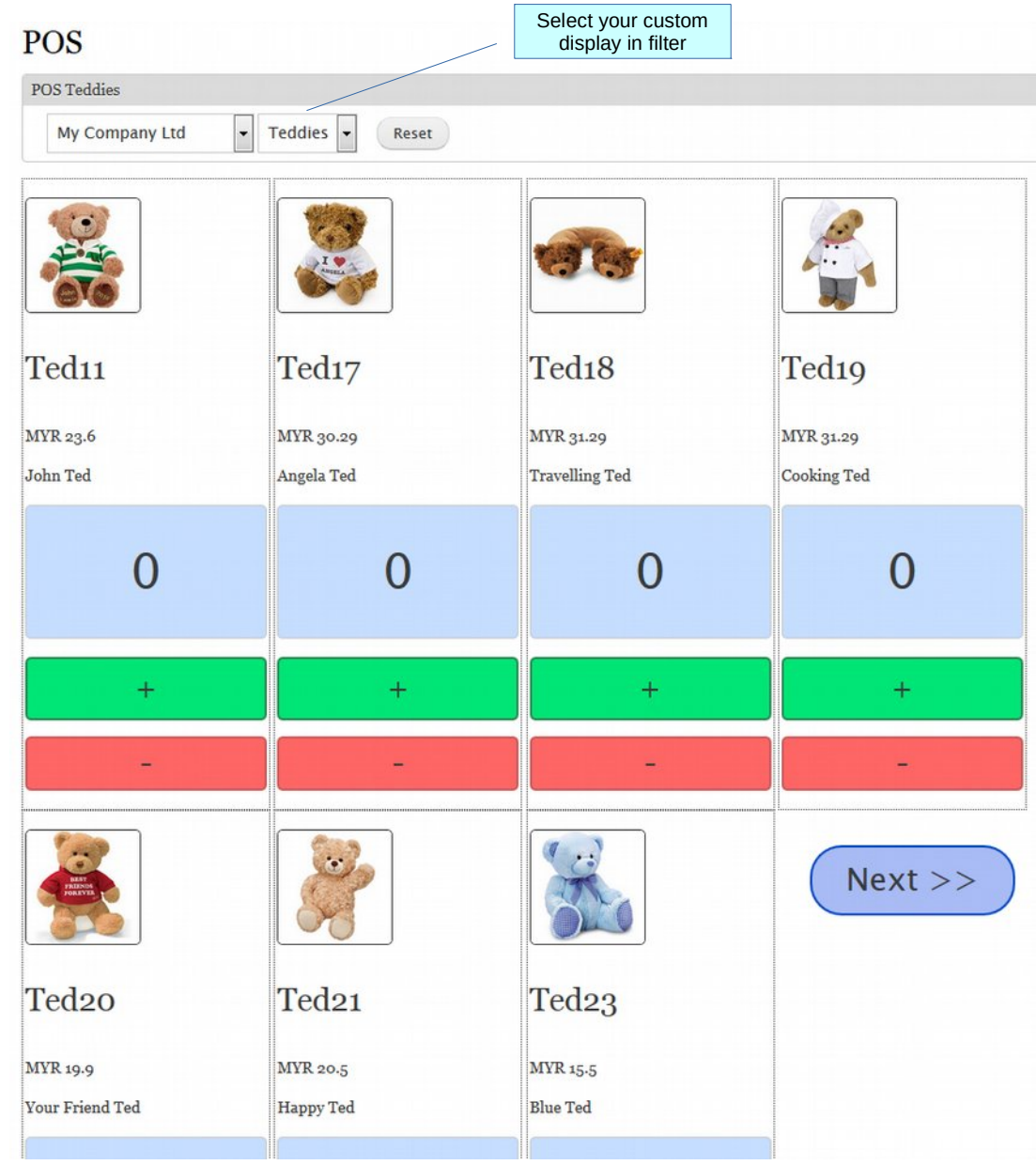

#### POS display in tablet example

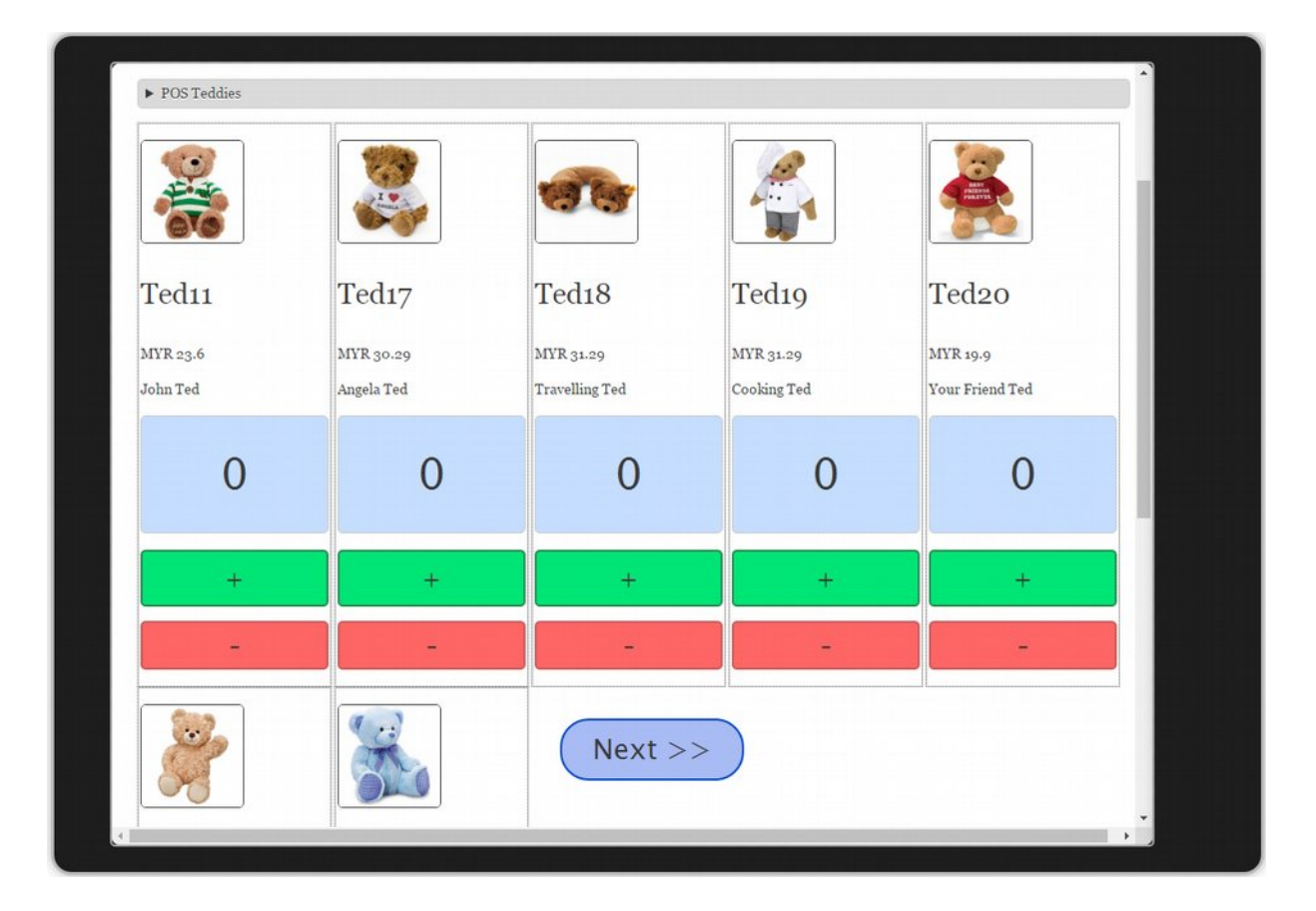

POS display in smart phone example

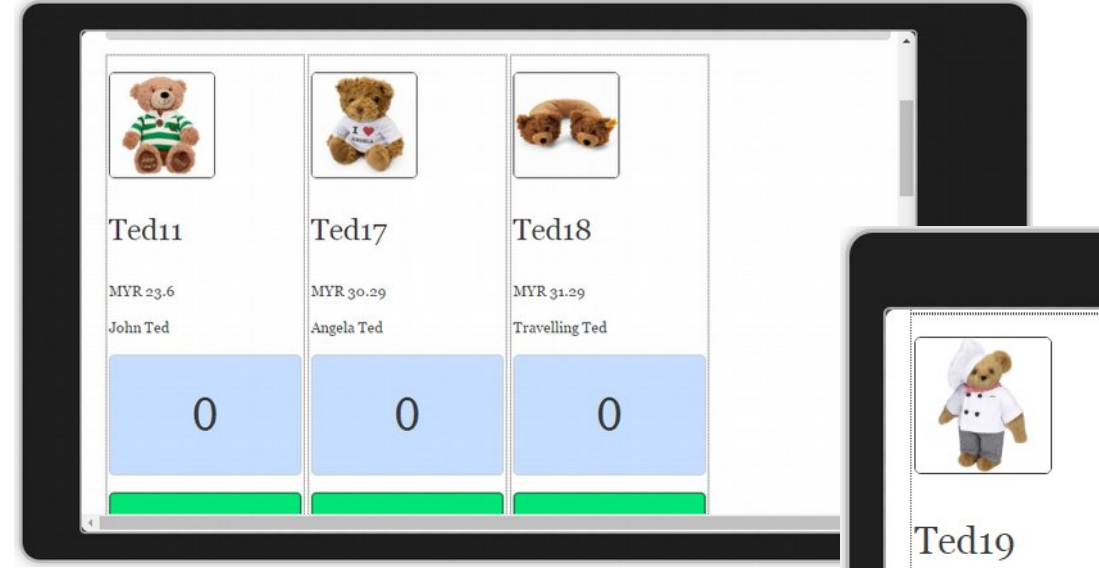

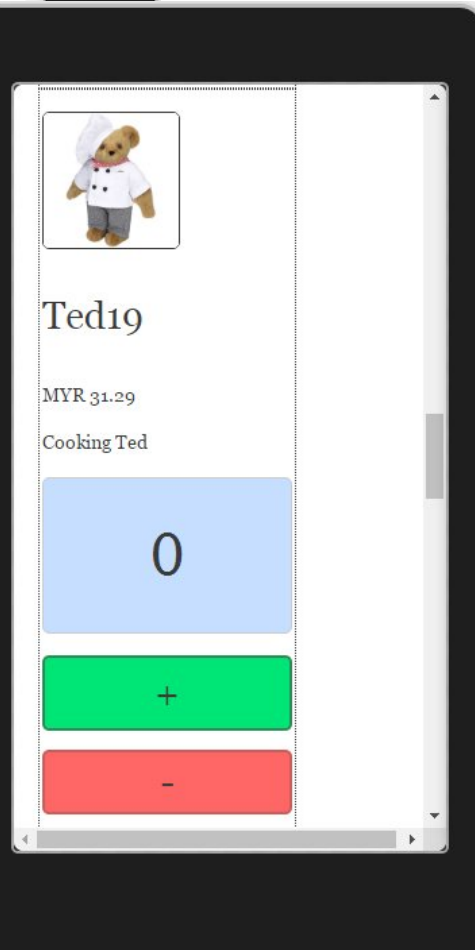

POS **Transactions** management

You can do multiple actions on recorded POS transactions:

- view details

- resent a receipt by email

- delete (if not posted)
- post to logistics and
- accounts

## **POS** transactions

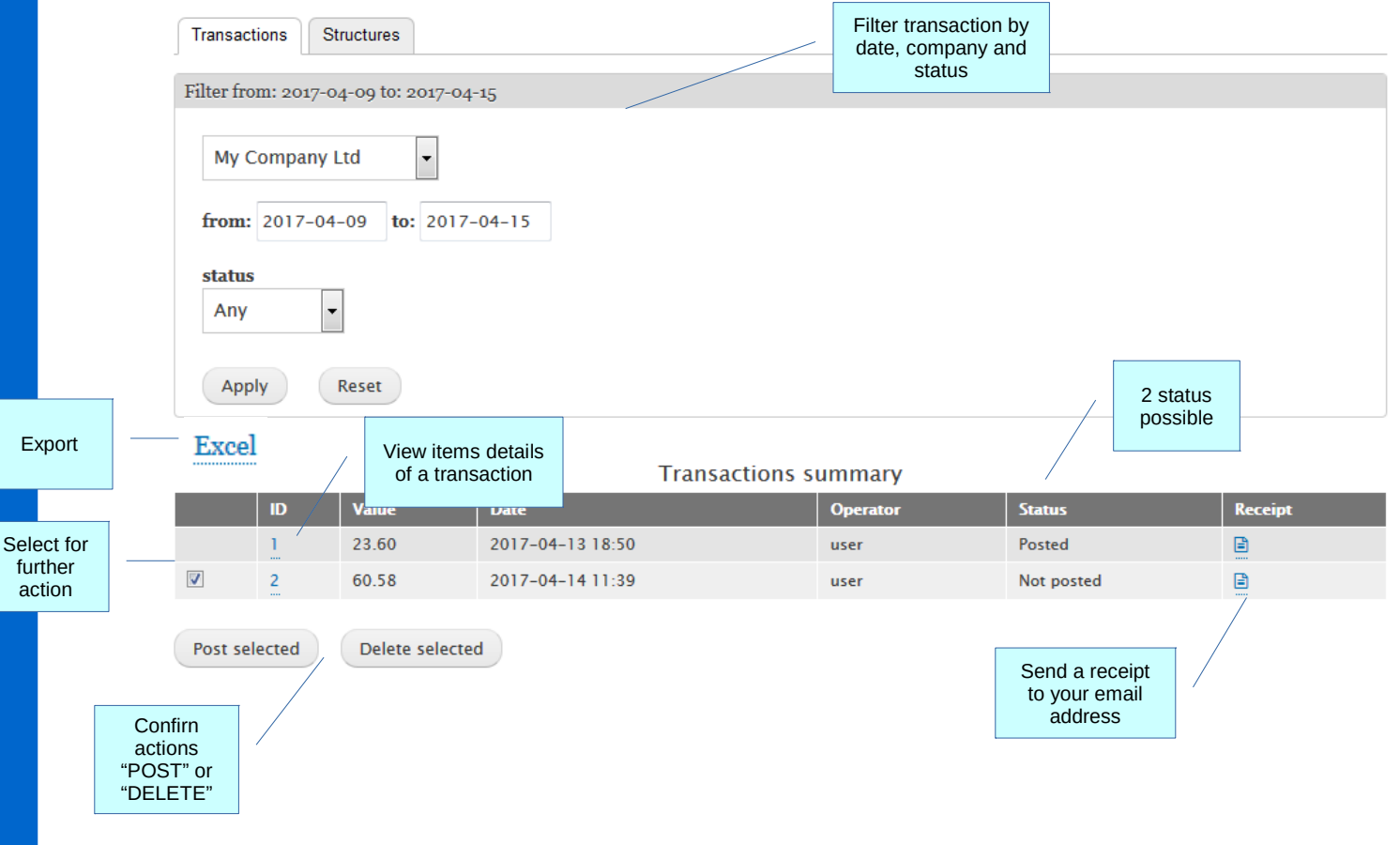

#### **POS Transactions** management

You can do multiple actions on recorded POS transactions:

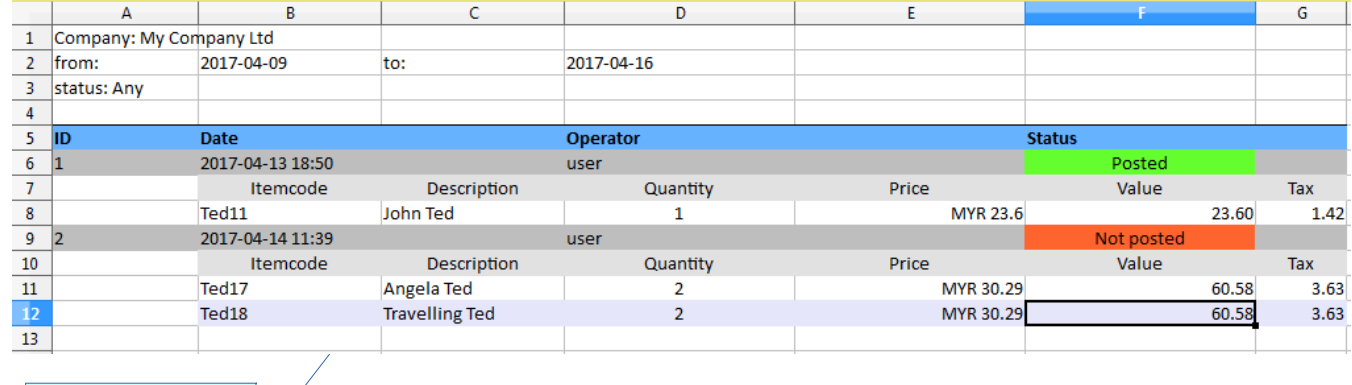

When exporting to Excel, transaction items details are listed

 $\bigg/$ 

POS **Transactions** management

Only non posted transactions can be deleted

## POS transactions  $\sqrt{t}$

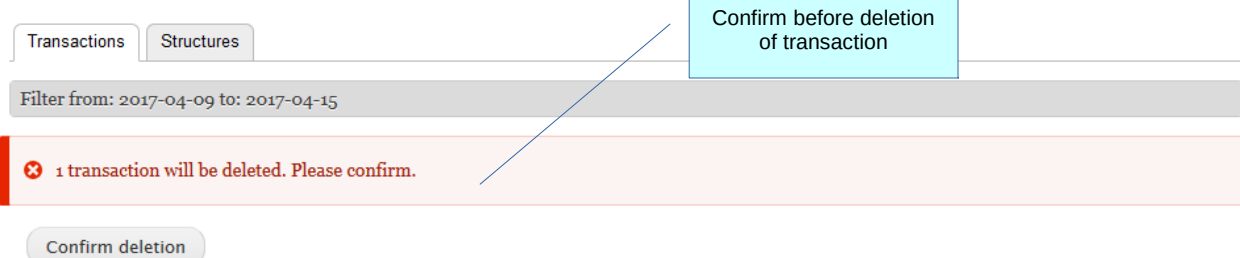

<span id="page-12-0"></span>**POS Transactions** management

Confirm posting to logistics and accounts

## **POS** transactions

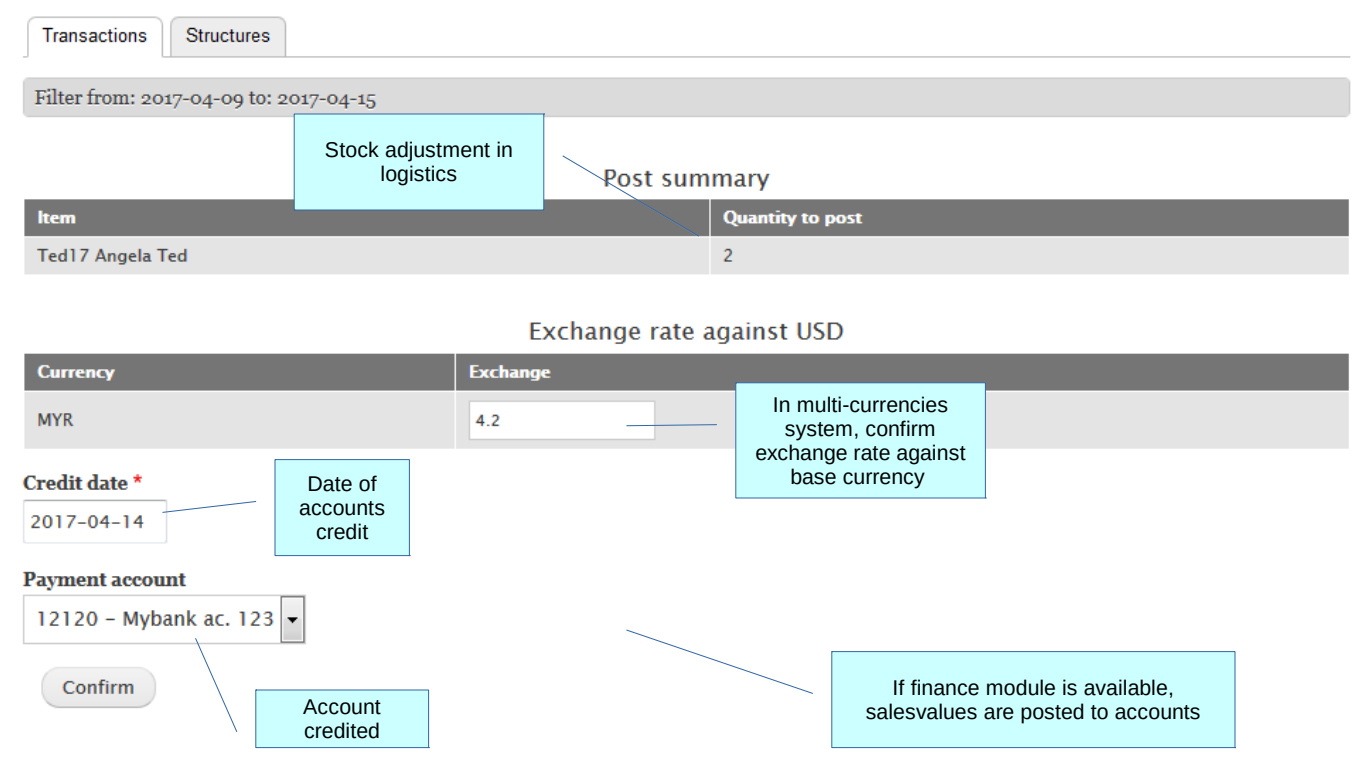

<span id="page-13-0"></span>**POS Settings** 

## [Back to receipt page](#page-3-0)

# POS administration

#### Default sales account

 $41010 - Sales$ 

If [finance module](https://arrea-systems.com/sites/default/files/manuals/finance.pdf) is available, select which account will hold sales records

If you have multiple company account, same account will be used for all entities. Check the accounts chart.

#### **Theme color**

purple ÷

Select a default theme color for receipts

Switch theme colors for receipt sent by Record email

 $\overline{\phantom{0}}$ 

#### **POS Transactions** management

Example of item price setting

#### [Back to previous page](#page-1-0)

#### Prices 70 USD (2016-07-26) Purchase: 90 USD Selling price: Promotion price: 89 USD Discount price : 88 USD Export selling price:  $0 - 22 - -$ Export promotion price : Export discount price :  $0 - -$

#### **Barcodes**

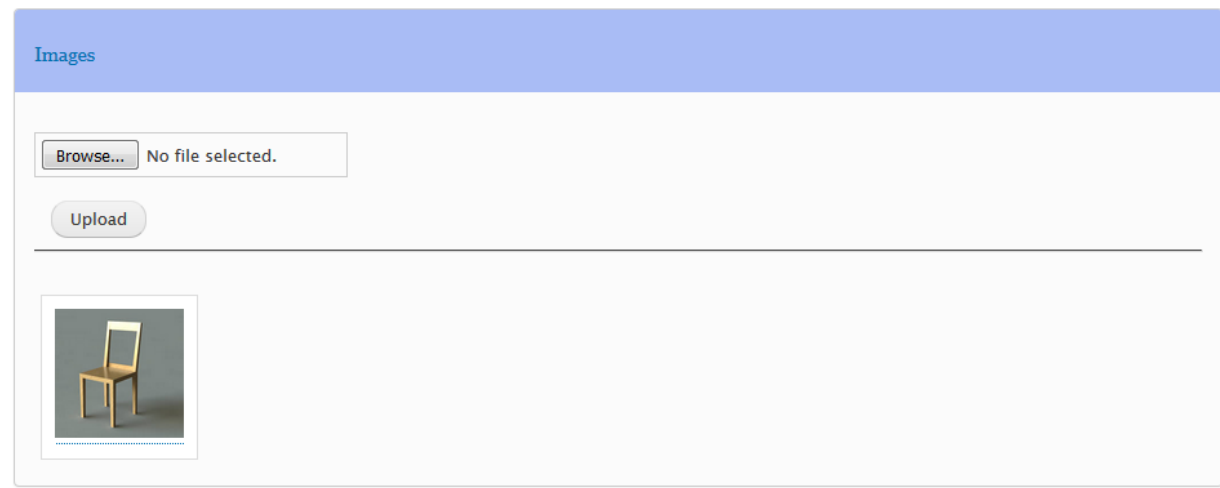

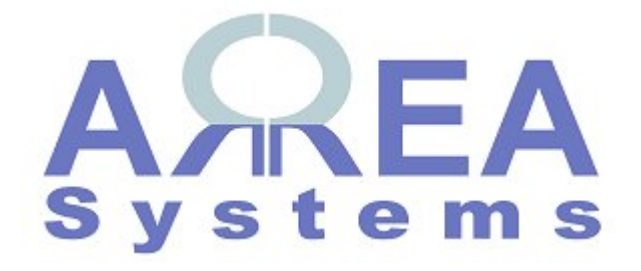

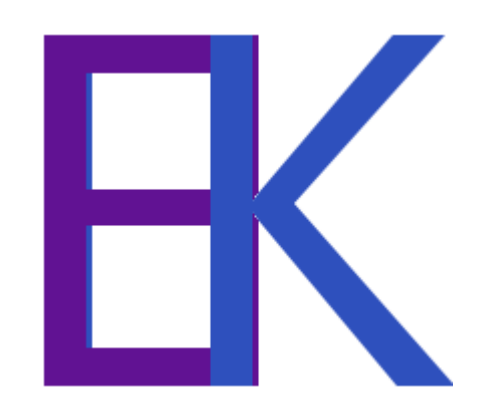